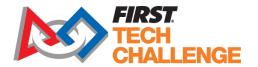

## **Event Volunteer Training**

Some event volunteer roles for *FIRST* Tech Challenge require training. Several of these roles are certified and volunteers must pass the certification test before they can serve in that role. Training is good for one season. *FIRST* Tech Challenge volunteers will access training from within their Dashboard after applying to volunteer at an event.

## Accessing training and certification:

- 1. Log into <a href="www.firstinspires.org">www.firstinspires.org</a> account and sign up to volunteer for an event with a volunteer role that has a training course attached.
  - a Courses for FIRST Tech Challenge include: Emcee & Game Announcer, Control System Advisor, Dean's List Interviewer, Dean's List Reviewer, Event Administrator, Field Inspector, Field Resetter, Field Supervisor, FIRST Technical Advisor, Gracious Professionalism, Head Referee, Judge, Judge Advisor, Pit Administrator, Queuer, Referee, Robot Inspector, Scorekeeper/Scoring System, Scorekeeper/Scoring System-Dual Division, Volunteer Coordinator and Wi-Fi Technical Advisor
- 2. After submitting the application, click on "Return to Dashboard".

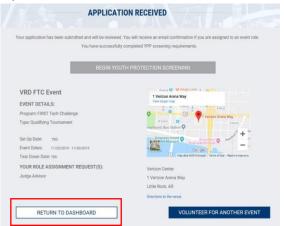

3. Once back in the dashboard, under the "Volunteer Registration" tab you should now see "Roles Missing Certifications" in your dropdown options.

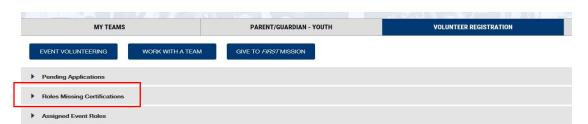

4. Click on "Review Outstanding Tasks"

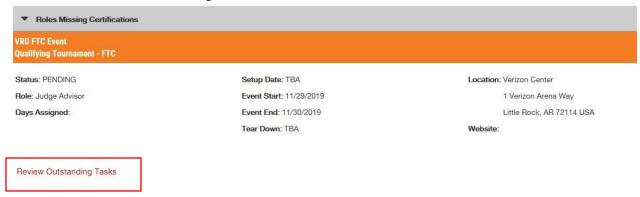

5. Which will bring up a pop-up window telling you that you have training and certifications required. Clicking on "Resolve" will take you to BlueVolt, a Learning Management System (LMS), where the training courses are located.

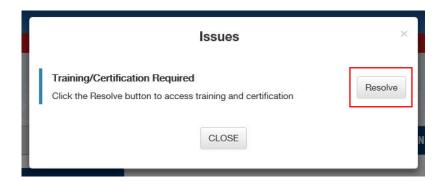

6. Click on the "Courses" dropdown menu and select Course Catalogue.

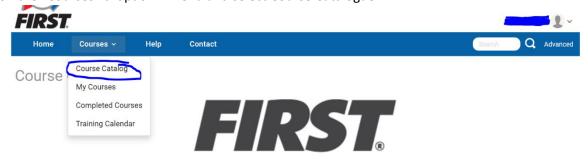

7. Explore additional training courses by going to "Click here to access all available *FIRST* Tech Challenge Courses" at the bottom of the page.

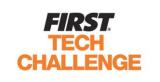

Click here to access all FIRST Tech Challenge Courses

8. If you are still having trouble with Registration, BlueVolt or any of our Volunteer Systems please take a look at our general volunteer resources page for more how to instructions.

Thank you for volunteering with and for FIRST!

For any questions or difficulties, email <a href="mailto:FTCTrainingSupport@firstinspires.org">FTCTrainingSupport@firstinspires.org</a>.